# Apple Push Notificationサービスを使用した BroadWorks NPSのHTTP/2の構成

### 内容

要件

コンフィギュレーション HTTP/2のURLを設定します 認証キーの設定 実稼働環境および開発環境のトークンの追加 XSP 22.0を使用している場合はHTTP/2を有効にします BroadWorksの再起動 トラブルシューティング 参考

評価クライアントの接続

2021年3月31日以降、Notification Push Server(NPS)はHTTP/2インターフェイスを使用してApple Push Notificationサービス(APNS)と通信する必要があります。 HTTP/2インターフェイスは、パ ッチap354313を介してBroadWorksリリース22.0で使用でき、リリース23.0はHTTP/2のみをサポ ートします。

BroadWorksリリース22.0を実行している場合は、ap354313を適用した後で、次の手順を使用し てHTTP/2を設定できます。23.0以降にアップグレードする場合は、APNS用にHTTP/2をを2を設 定する必要します。

### 要件

22.0+または23.0 XSP上に存在する必要があります。XSP ONLYがNPSを実行し、ASが21.sp1の 場合、22.0/23.0 XSPは21.sp1スタックと並行して実行できます。詳細については、「 [BroadWorks互換性マトリックス」](https://xchange.broadsoft.com/support/broadworks/softwaredistribution/compatibilities?view=compatibilities&toServer=XSP&fromServer=AS)を参照してください。

HTTP/2を構成するには、認証キーID、チームID、および認証キーとして現在使用されているクラ イアントを確認する必要があります。21.sp1で構成されたアプリケーションは、次の場所にあり ます。

XSP\_CLI/Applications/NotificationPushServer/APNS/Production/Certificate> get

- Cisco/BroadSoft以外のiOSアプリケーションは、HTTP/2 APNSプロトコルを使用するように 設定する必要があります。
- CollaborateまたはSaaS BroadWorksアプリケーションをHTTP/2に移行する必要があります ●。 [APNsの通知プッシュサーバーにHTTP/2サポートを追加](https://xchange.broadsoft.com/node/498995)SaaSクライアントの場合は、

BAMポータル→構成→ BroadWorksにログインし、セクションまでスクロールします。 [Notification Push Server]を選択し、ドロップダウンから適切なリリースを選択して、指示に 従います。Connect Evalクライアントの場合、TACでチケットを開き、認証キー、認証キー ID、およびチームIDを要求します。以下に示すアプリID、認証キーID、チームIDはブランド のないクライアント用です。ブランドクライアントを使用する場合は、Appleからクライアン ト用にこの情報を取得する必要があります。

他のクライアントに必要なトークンは、Apple Developerポータルから入手できます。Appleのマ ニュアルは次のリンクから入手できます。

[https://developer.apple.com/documentation/usernotifications/setting\\_up\\_a\\_remote\\_notification\\_ser](https://developer.apple.com/documentation/usernotifications/setting_up_a_remote_notification_server/establishing_a_token-based_connection_to_apns) [ver/.. にアクセスしてください。](https://developer.apple.com/documentation/usernotifications/setting_up_a_remote_notification_server/establishing_a_token-based_connection_to_apns)

 新しい22.0、23.0、またはADPにアップグレードまたは導入する場合は、必要なライセンスが必 要です。

また、Xchange for OSおよびアップグレードの要件に関するリリースノートも参照してください 。

### コンフィギュレーション

Notification Push Server CLIのURLが、実稼働と開発の両方のHTTP/2に対して正しいことを確認 します。

#### HTTP/2のURLを設定します

```
_CLI/Applications/NotificationPushServer/APNS/Production> get
   url = https://api.push.apple.com/3/device
   connectionPoolSize = 5
    connectionTimeout = 1000
    connectionIdleTimeoutInSeconds = 600
_CLI/Applications/NotificationPushServer/APNS/Development> get url =
https://api.development.push.apple.com/3/device connectionPoolSize = 5 connectionTimeout = 1000
connectionIdleTimeoutInSeconds = 600
```
上記の設定は、ご使用のシステムに合わせて調整する必要があります。上記の例と次の推奨事項 から始まる可能性があります。

- 「ConnectionPoolSize」は、NPSがAPNSサーバーに対して実行できる同時接続数です。こ れにより、NPSのスループットが向上し、タイムアウトの問題に直接対処できない場合があ ります。ConnectionPoolSizeを2より大きくする必要があります。ap377409がないと、 NPSが2より大きい値を正しく登録できない場合があることに注意してください。
- connectionTimeoutを1000を超える値に設定することを推奨します。

#### Aの設定認証キー

\_CLI/Applications/NotificationPushServer/APNS/AuthKey> add UTHPSAD667 Y2V5KSH586 /export/home/bwadmin/EVAL\_Team-Y2V5KSH586-APNsAuthKey\_ID-UTHPSAD667.p8 ...Done \_CLI/Applications/NotificationPushServer/APNS/AuthKey> get Auth Key Id Team Id Auth Key =================================== 64D9E5NY4S D775LZJG9V \*\*\*\*\*\*\*\* <- SaaS

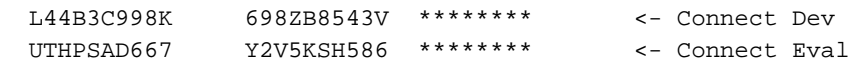

3 entry found.

#### Produのトークンの追加機能および開発環境

\_CLI/Applications/NotificationPushServer/APNS/Production/Tokens> add com.broadsoft.connect.eval authKeyId UTHPSAD667

...Done

\_CLI/Applications/NotificationPushServer/APNS/Production/Tokens> get App Id Auth Key Id =================================================== com.broadsoft.uc-one 64D9E5NY4S <- SaaS com.broadsoft.connect.eval UTHPSAD667 <- Connect Eval

2 entries found.

#### HTTP/2を XSP 22.0の使用

XSP\_CLI/Applications/NotificationPushServer/APNS/GeneralSettings> set HTTP2Enabled true 注:23.0またはADPでは、HTTP/2を無効にできないため、この手順は必要ありません。

#### BroadWorksの再起動

restartbw

## トラブルシューティング

HTTP/2 POSTへの応答は、通知プッシュサーバによって処理されます。APNからの応答コード「 200」は、APNが通知を正常に受信したことを意味し、デバイスに通知をプッシュしようとしま す。詳細なエラーメッセージは、Notification Push Serverログに記録されます。

Appleがエラーコードを返した場合、Appleのエラーコードは次のAppleのマニュアルに記載され ています。

[https://developer.apple.com/library/archive/documentation/NetworkingInternet/Conceptual/Remote](https://developer.apple.com/library/archive/documentation/NetworkingInternet/Conceptual/RemoteNotificationsPG/CommunicatingwithAPNs.html) [Notifi..](https://developer.apple.com/library/archive/documentation/NetworkingInternet/Conceptual/RemoteNotificationsPG/CommunicatingwithAPNs.html)

ADPを使用する場合は、TLSv1.2を使用するようにASを設定する必要があります。これを設定す るには、ASに次のコンテナオプションを追加します。

AS\_CLI/Maintenance/ContainerOptions> add platform bw.apache.sslenabledprotocols "-ALL +TLSv1.2" ASがTLSv1.2を使用するように設定されたら、BroadWorksを停止し、設定を再起動して、ASで BroadWorksを再起動します。

stopbw configdctl restart startbw

参考

HTTP/2 BroadWorksドキュメント:<https://xchange.broadsoft.com/node/498995>

前のバイナリAPNSインターフェイスの交換に関するExchangeに関するアラート: <https://xchange.broadsoft.com/node/1053230>

UC-Oneソリューションガイド:<https://xchange.broadsoft.com/node/1049202>

22.0については、ap354313のパッチノートを参照してください。 <https://xchange.broadsoft.com/node/496044>

ap354313は、プラットフォームだけでなく、AS、EMS、HZS、PS、NS、NFM、UMS、および XSPにも存在し、Javaを8.0\_102bにアップデートするために、これはHTTPで動作するための要 件です/2は、UMSが22.0上に存在する必要があるわけではありません。

#### 評価クライアントの接続

<https://apps.apple.com/in/app/uc-one-connect-evaluation/id1114743230>